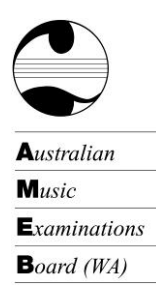

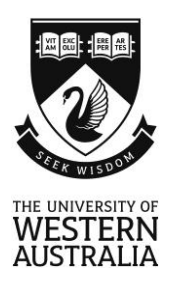

# **AMEB (WA) Recorded Repertoire (Video) Examinations**

During the COVID-19 restrictions, candidates are able to present Repertoire exams via video recording, which will be uploaded onto YouTube. This exam format has no technical work, aural tests, sight reading or general knowledge components that require communication between the candidate and examiner.

The Recorded Repertoire exams for any grade need to comply with the current Repertoire syllabus requirements. Please check your 2021 syllabus and prepare your students according to the Repertoire syllabus requirements for the instrument/voice. Please note that candidates in Preliminary, Grade 1 and Grade 8 will need to present **one piece more** than they would for a Comprehensive or Old Syllabus exam.

During the COVID-19 restrictions, the Federal Board of the AMEB has approved Repertoire exams for the 'For Leisure' syllabuses as well as the classical syllabuses. The requirements for the 'For Leisure' Repertoire examinations are now available in the 2021 syllabus – and can be found at the end of the relevant 'For Leisure' syllabus.

Please follow the **Guide to Recording and Uploading a Video Exam** onto YouTube to enable our examiners to assess your performance.

# **Preparing for a Video Exam**

- 1. Prepare the candidate according to the Repertoire syllabus requirements check 2021 syllabus.
- 2. Confirm that the candidate has a suitable accompaniment (if required), recording venue and recording equipment (e.g. a recent model smart phone or tablet - see **Guide to Recording and Uploading a Video Exam** below).
- 3. Record the performance without any breaks.
	- A supervisor, aged over 18 years, will be required to attest that the exam performance was recorded in one take without teaching/coaching assistance.
	- The candidate should CLEARLY introduce him/herself and announce each work prior to performing it.
- 4. Upload the video to YouTube. (See **Guide to uploading to** *YouTube* below)
- 5. Submit the YouTube link to AMEB (WA) using the submission form on our website**.**

An AMEB Specialist Examiner will then be assigned to assess the video recording and provide an official AMEB examination report and result. The result will have the same status as the result of a 'face-to-face' exam and an AMEB certificate will be issued to each candidate who has completed all the requirements.

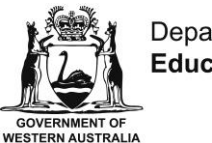

Department of **Education** 

The AMEB (WA) is financially supported by the Western Australian Government through the Department of Education.

AMEB (WA) is affiliated to The University of Western Australia through the UWA Conservatorium of Music

ABN 37 882 817 280 | Postal: M421, LB 5005, Perth WA 6001 Tel: +61 8 6488 3059 | Fax: +61 8 6488 8666 Email: amebwa@uwa.edu.au | Web: ameb.uwa.edu.au

# **Guide to Recording and Uploading a Video Exam**

# **Camera and microphone**

A high-quality recording device should be used; a recent-model smart phone or tablet might be suitable (test both audio and visual).

- Video resolution of 720p is recommended (minimum 480p).
- The camera must be positioned to capture the performer's face, both hands and the instrument. Use a landscape/horizontal orientation for a complete view of the candidate, their instrument and hands. The pedal needs to be visible for piano candidates.
- It is important that the sound is appropriately balanced between the solo part and the recorded accompaniment (if applicable).
- We recommend that you do a test recording to check how the microphone (in the device) is responding and ensure that the instrument is placed an appropriate distance from the recording device (or that the microphone level is set appropriately) so that the sound recorded is not clipping/distorting (this sounds like static and can occur with higher volumes at particular frequencies).
- Choose a quiet location with good lighting and minimal ambient noise.

# **Recording**

- Check that the camera is set to note the actual date and time the recording was created. This can usually be found in the 'Settings' of the device.
- When the candidate is ready to commence the examination performance, the candidate or supervisor must state the full date, including the year (eg.  $3<sup>rd</sup>$  March 2021). They must be in front of the camera when they say this.
- The recording should then continue with the candidate introducing him/herself and the title of the first item e.g. "My name is Jane Smith. My first piece is xxxxxxx."
- The presentation should proceed as if it was a performance for an examiner situated in the room at the camera location. **Recording should be continuous.** There may be a one to two-minute gap between each work, particularly for instrumentalists and singers.
- Each subsequent work should also be announced, e.g. "I will now play xxxxxx." The recording should cease immediately after the last work has finished.
- Copy your recording from your device to your personal computer ready to be uploaded to *YouTube*. You can transfer your recording using Google Drive, Dropbox or a similar platform.

# **Guide to uploading to** *YouTube*

Video Repertoire Exams are submitted to AMEB (WA) via *YouTube*. The enrolling person or candidate must create a *Google* account, then a *YouTube* channel, to which the video will be uploaded. The video privacy setting should be set to **unlisted** so that the video can be shared with AMEB (WA) but will not appear in *YouTube* search results. At no stage should the video be made available on a public site as this may be in breach of copyright regulations and may incur a significant fine.

# **For users of PCs and Macs**

The following guide applies to uploading on a PC or Mac through a standard web browser. Experienced mobile device users may be able to directly upload recordings from their personal mobile device. They will click on their video recording, and select SHARE – then find the *YouTube* icon. Follow the prompts from the *YouTube* site.

# **Creating a** *Google* **account**

- 1. Go to <https://www.youtube.com/>
- 2. At the top right, click **sign in**
- 3. If you have a *Google* account, enter your details; if you are a new user click **Create Account** and follow the prompts to complete the process of creating a new account.

### **Create a personal** *YouTube* **channel**

- 4. Select the icon at the top right of the window **Create a video and more** > Upload video
- 5. Insert your name and select **Create channel**.

### **Upload video**

6. Log in to your *YouTube* account and select the icon at the top right of the window **Create** > Upload video > Select File (Select your exam performance from your own files saved on your computer). Or simply 'drag and drop' the video file to the window.

Please note that the video recording will take several minutes to upload and you will see its progress indicated in percentages and a graph.

- 7. At the top left hand of your screen which occurs when uploading the video, you will need to complete the following:
	- **Details:** Give your video a title: Name, Instrument, Grade and Exam Key.
		- $\triangleright$  You will also need to scroll down to "Audience is this video made for kids" and check the circle YES, it's made for kids.
	- **Video Element:** You do not need to complete this section.
	- **Visibility:** Check the circle UNLISTED. This means that the video can only be seen by parties to whom you have given the link.
		- $\triangleright$  Do not check the circle PUBLIC as this may create a breach of Australian Copyright law.
		- $\triangleright$  Do not check the circle PRIVATE as this can only be seen by parties who have their own *YouTube* channel.
	- Select **SAVE**

# **Submit the performance to AMEB**

# *Video recordings must be submitted by the end of the month for which you have enrolled.*

- 8. Click the account menu at the top right of the screen and select **> My channel.** A list of your videos will be displayed.
- 9. Select the video to be submitted for evaluation, then click **Share,** which is displayed under the video on the right.
- 10. After the share window pops up click **copy,** next to the URL, to copy the link to the submission form.
- 11. Complete the **Submission Form for Recorded Repertoire (Video) Exams** (available on the AMEB (WA) website) and paste the link into the LINK/URL box as indicated on the form.

**Please Note:** The final page (Supervisor Confidentiality Statement) requires an actual signature, not just a typed name.

12. Upload the completed submission form (and copies of music and AMCOS form if applicable) directly to your enrolment in SCORE. To do this, log in to SCORE and find your enrolment record. Click on the blue action box and select 'Add Attachment'. Select the required file, add a brief description and make the file available to the examiner.

### **Enquiries**

A member of the AMEB (WA) administrative team would be pleased to answer any queries concerning Recorded Repertoire exams and may be contacted by email at [amebwa@uwa.edu.au](mailto:amebwa@uwa.edu.au)

Further information is also available from the following guide, which has been produced by AMEB Ltd. [Recorded Repertoire video guide.](https://youtu.be/rMJ7FCz4lWw)

#### **Frequently Asked Questions**

#### *Does the video exam performance require an accompanist?*

If the work is written with accompaniment it must be performed with accompaniment which may be provided by a live accompanist or recording. In the case of recorded accompaniments, if an AMEB recorded accompaniment is available, this must be used. Where no AMEB recorded accompaniment is available, the candidate may engage an accompanist to record one or find a commercially available pre-recorded accompaniment.

#### *Do Own Choice pieces need to come from an AMEB publication?*

No, they can be sourced from non-AMEB publications and do not need to be listed in the syllabus. Own choice pieces must have an educational value similar to that already prescribed in the syllabus. A copy of the published music of ANY piece not sourced from a current AMEB publication needs to be submitted along with a completed AMCOS (Copyright) form to the AMEB office.

#### *Does the candidate need to prepare technical work?*

No. There are no technical work requirements for the video recorded exams.

#### *Will the candidate receive a certificate?*

Yes. Once the assessment has been completed, the report and result will be available on AMEB (WA) SCORE and the appropriate certificate will be mailed to each successful candidate. The turnaround time may vary from four to six weeks, depending on the volume of video examinations received.

#### *What if the recording is not of examinable quality?*

If the Examiner finds that the recording is not of acceptable quality the performance cannot be assessed. It will be necessary to submit a new recording for examination and a transfer fee of \$55.00 will be charged to cover the Examiner's time.

#### *What happens if I submit my video exam late?*

If your submission is received after the last day of the month you have enrolled for, it will be carried forward into the next session for that instrument. In the case of some instruments, the next session may be 5 or 6 weeks later, which means that your candidate could be waiting many weeks for their examination result and report.